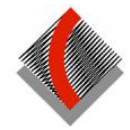

## Cherrybrook Technology High School - Parent Portal

## *Registration*

To register, parents will need to:

- Receive a letter from the school, with the registration URL and personal access key. This letter will be sent to the email address registered with the student's enrolment details.
- Register online, and then enter their private access key.

## *Login*

Once you have gone to the registration page, created your account and entered your private access key you can login at:<https://cths.nsw.edu.au/information/parent-portal/>

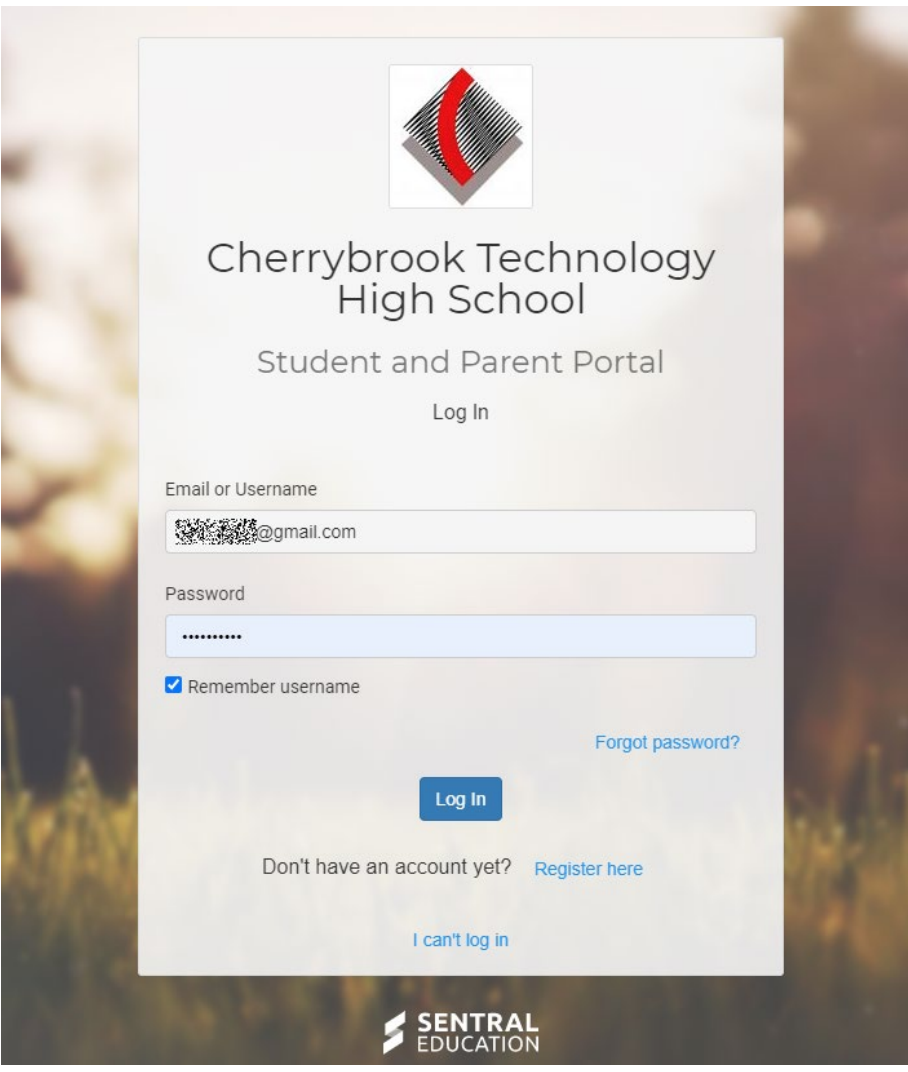

Log in with your email address and the password you created when registering.

Please bookmark the URL for the parent portal in your browser.

There is also a link to the Parent Portal from the CTHS website: [https://cths.nsw.edu.au/information/parent](https://cths.nsw.edu.au/information/parent-portal/)[portal/](https://cths.nsw.edu.au/information/parent-portal/)

After you have logged in the Parent Portal homepage will look like this:

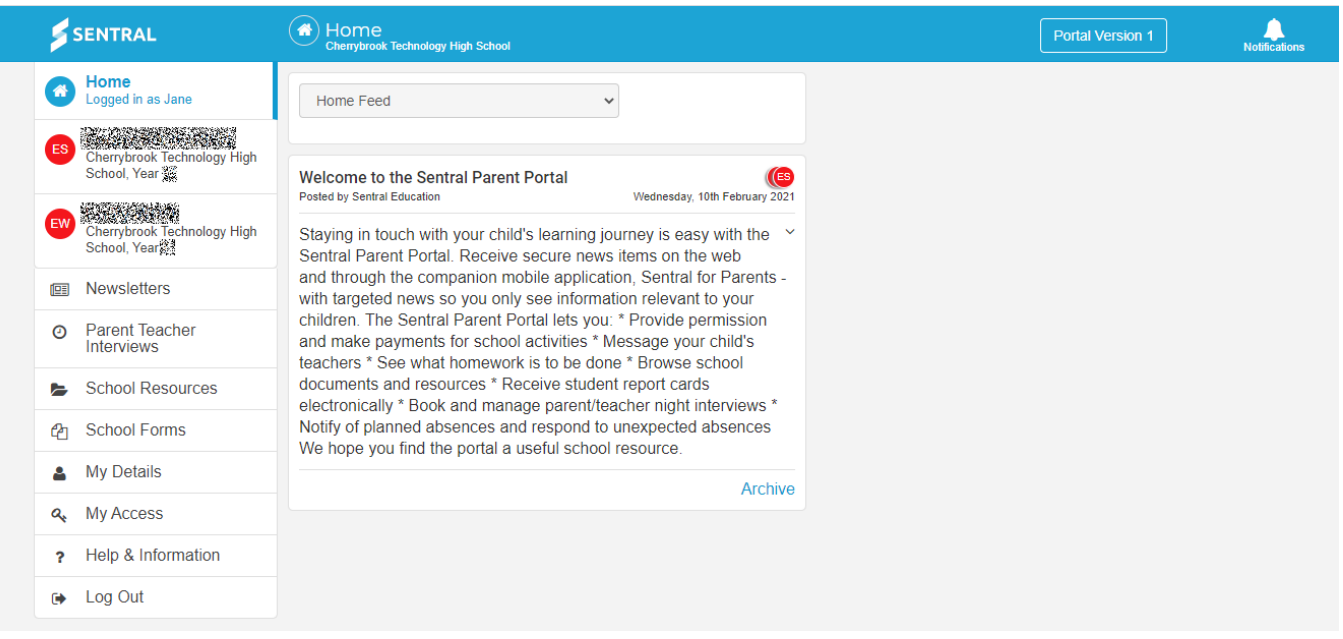

From here you can check messages, access newsletters and documents (School Resources), book parent teacher interviews, change your password (My Details) and add access keys (My Access).

If you click on an individual child in the main menu at left, the page will look like this:

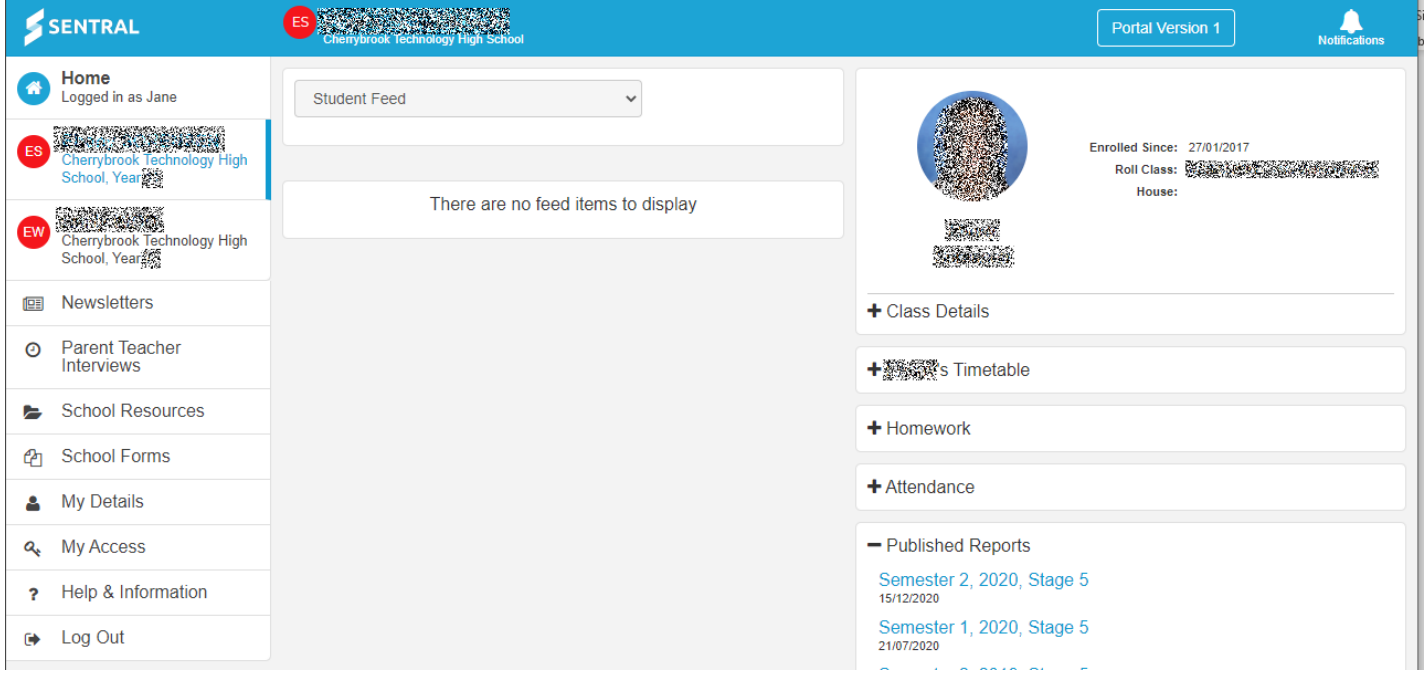

From here you can check specific information about your child, including archived reports. Expand each section by clicking on the plus sign (**+**). Parents will have access to all previous reports for as long as the student is still enrolled at CTHS.